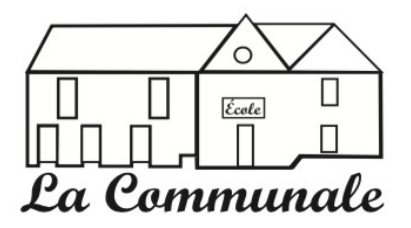

# **Je participe**

## **En pratique**

Pour vous renseigner, participer, poser des questions, envoyer votre contribution : contactez la coordinatrice du projet, Édith Pirio, responsable de fonds au pôle Éducation-Recherche aux Archives nationales, à l'adresse générique [projets.participatifs.an@culture.gouv.fr](mailto:projets.participatifs.an@culture.gouv.fr)

La liste des départements et registres disponibles est régulièrement mise à jour **[en ligne](https://archivnat.hypotheses.org/2157)**. Vous pouvez prendre en charge les écoles de tout un département (plusieurs registres) ou celles d'un seul registre (plusieurs cantons).

Le temps consacré aux opérations de saisie est très variable selon les difficultés de lecture des originaux : comptez environ deux heures pour 100 formulaires, sachant qu'un registre comporte en moyenne 150 formulaires. *Record à battre : notre contributeur le plus rapide à ce jour remplit en moins de 60 secondes, par formulaire, les 8 colonnes du tableau d'indexation !*

Une fois votre inscription au projet validée et après attribution d'un département ou d'un registre, vous recevez un message avec les éléments nécessaires à votre participation.

## **Éléments fournis par les Archives nationales**

#### *1/ Les images numérisées*

Elles sont accessibles en ligne dans la salle des inventaires virtuelles (SIV) des Archives nationales. Chaque registre a son lot d'images rattaché.

Vous pouvez y accéder depuis l'instrument de recherche intitulé en SIV « **[Enquête sur la situation](https://www.siv.archives-nationales.culture.gouv.fr/siv/IR/FRAN_IR_058052)  [des écoles primaires en 1884 : statistiques fournies par les instituteurs et institutrices](https://www.siv.archives-nationales.culture.gouv.fr/siv/IR/FRAN_IR_058052)** ». Cliquez sur l'onglet « Archives numérisées », puis sur la vignette du registre que vous souhaitez consulter.

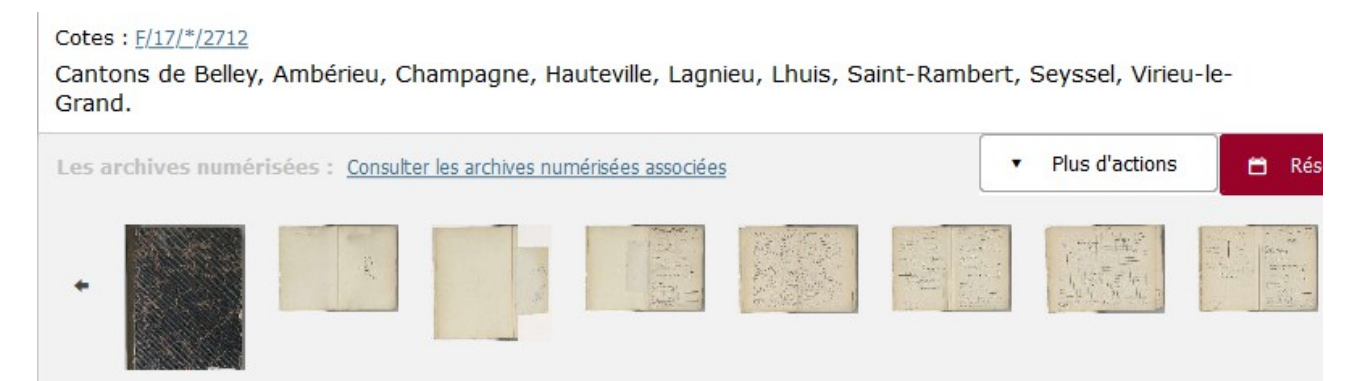

### *2/ Un tableau d'indexation*

Chaque registre fait l'objet d'un tableau d'indexation au format Excel, nommé d'après la cote du registre selon le modèle f17\_reg\_2831\_doubs, f17\_2832\_doubs, etc.

## *3/ Le référentiel géographique*

La mission Référentiels des Archives nationales a élaboré un référentiel pour l'indexation des noms de lieux en France en croisant les données de l'Institut national de la statistique et des études économiques (INSEE) et de l'Institut national de l'information géographique et forestière (IGN). Chaque commune existant entre 1945 et 2013 a reçu un identifiant unique. Le référentiel n'a pas été actualisé depuis cette date.

Le référentiel se présente sous la forme d'un tableur par département.

## **Comment remplir le tableau d'indexation ?**

Le tableau est composé de 3 zones :

- en jaune, la zone des informations à relever dans chaque formulaire (colonnes A à F) ;
- en bleu, la zone des informations géographiques à actualiser (colonne G) ;
- en gris, la zone de vos commentaires (colonne H).

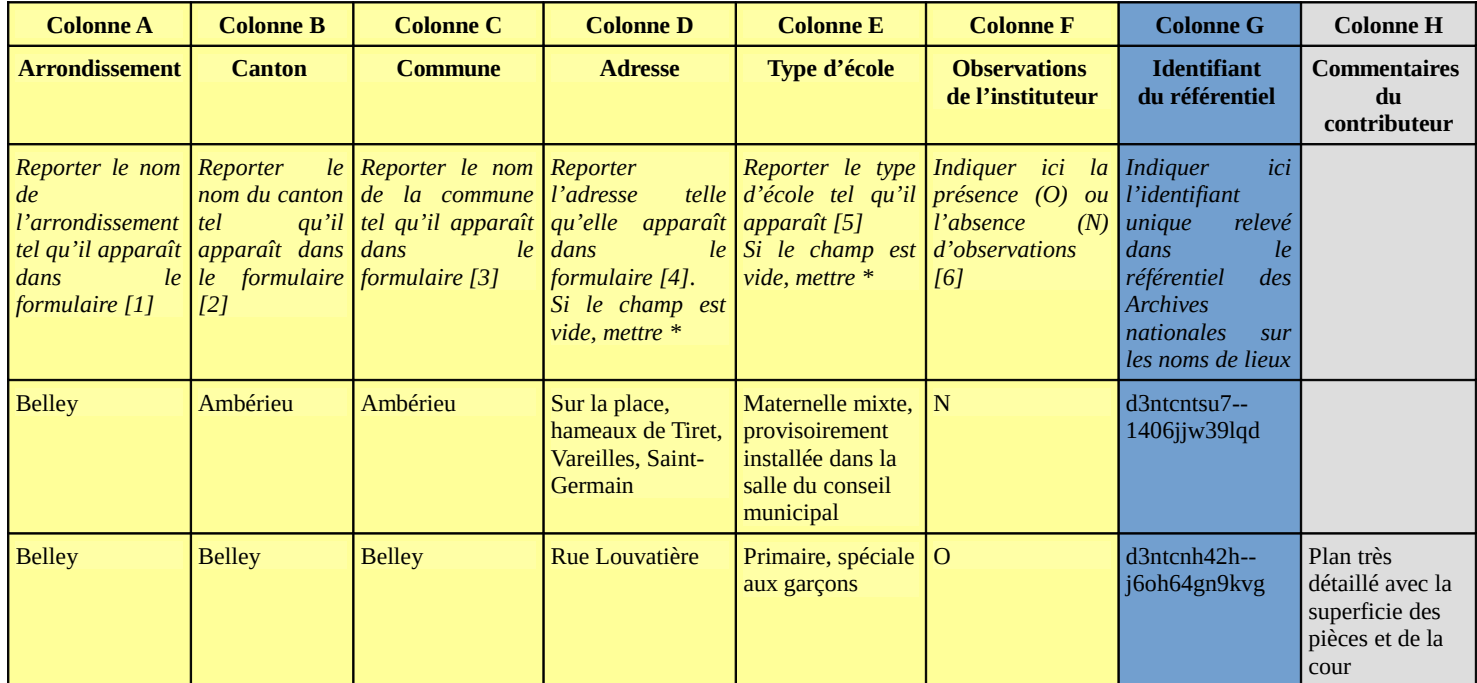

Remplissez une ligne par formulaire.

Certaines informations, communes à plusieurs formulaires, telles que l'arrondissement, le canton et la commune, sont à répéter à chaque ligne.

Si une information n'est pas présente (le plus souvent l'adresse de l'école), l'indiquer en saisissant dans la case le signe \* pour éviter la confusion entre information absente et absence d'information.

#### *1/ Les informations à relever*

Pour chaque formulaire, relevez sur la première page :

- l'arrondissement [1],
- le canton [2],
- la commune [3], telle qu'elle apparaît,
- l'adresse quand elle y figure [4], telle qu'elle y apparaît,
- le type de l'école [5] tel qu'il est renseigné dans le formulaire (« primaire, spéciale aux garçons » par exemple),

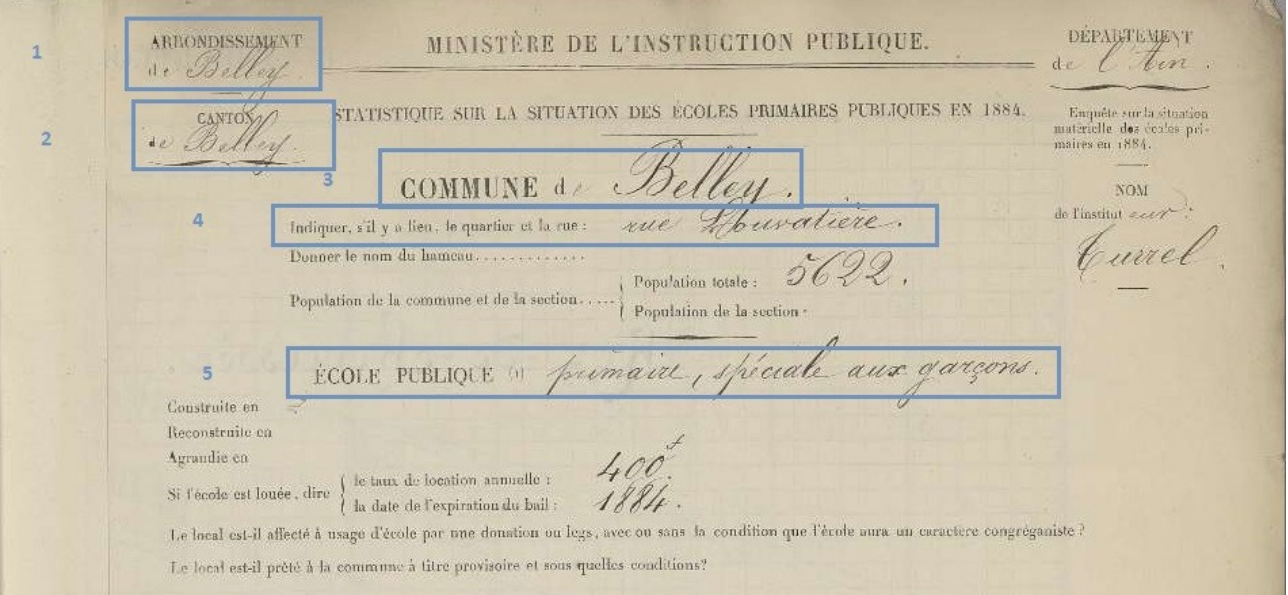

Sur la dernière page du formulaire, relevez également si l'institutrice ou l'instituteur a fait des observations [6].

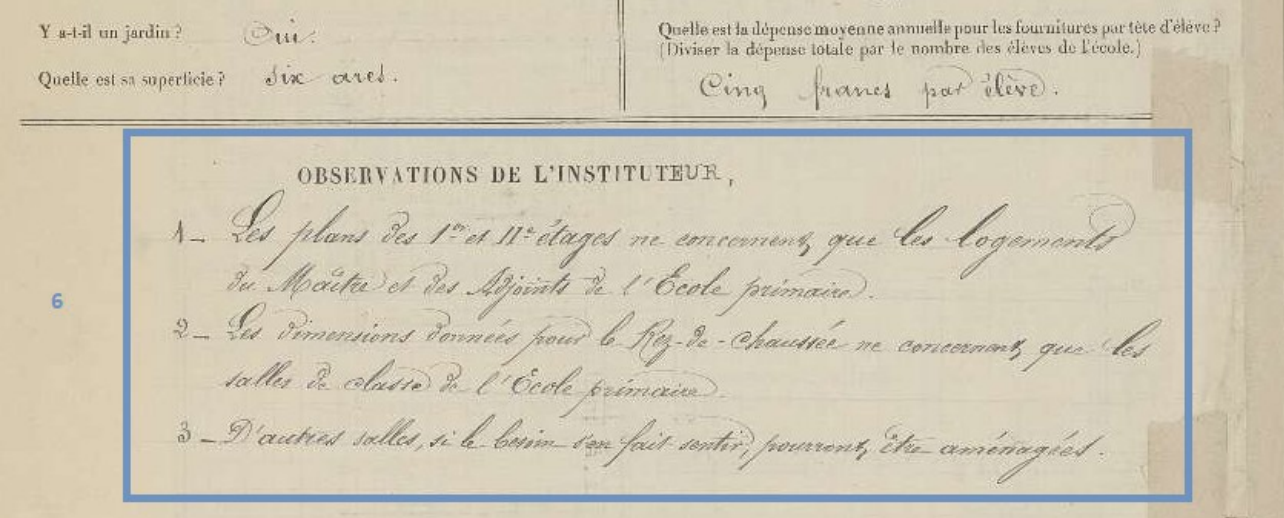

#### *2/ Les informations géographiques à actualiser/ajouter*

Afin de permettre une recherche experte par nom de lieu en SIV, les données présentes dans les formulaires doivent être actualisées pour les noms de lieux et donc alignées sur le référentiel géographique des Archives nationales : pour ce faire, l'identifiant issu du référentiel doit être ajouté dans le tableau d'indexation.

Pour chaque commune, faites une recherche dans le tableau du référentiel et copier-coller l'identifiant dans la colonne G du tableau d'indexation. Attention, l'ordre de classement du référentiel est légèrement différent de celui des registres.

Dans le cas où le hameau est devenu une commune, indiquez l'identifiant de la commune actuelle.

#### *3/ Vos commentaires*

En cas de doute ou de problème, surlignez en jaune la case et mettez un commentaire dans la colonne H « Commentaires du contributeur ».

Dans cette colonne, vous pouvez également nous signaler les informations qui vous semblent dignes d'intérêt : par exemple un commentaire sur le plan de l'établissement (plan particulièrement précis, élévation en couleur ou au contraire absence de plan…) ; ou encore les mentions et observations de l'enseignant, qu'elles prêtent à sourire (« école construite en pierre », « de toute éternité »), ou qu'elles soient révélatrices des conditions d'enseignement et des moyens accordés par la commune (« il pleut dans une partie de la salle », « l'école ne possède point de fusils scolaires accordés à tant d'autres »).